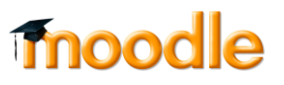

## **כיצד ניתן לערוך קבצי וידאו באתר הקורס )Kaltura ? )**

1. כנסו לאתר הקורס הרלוונטי, והקליקו על Media Gallery על detailed view ועל כפתור עריכה:

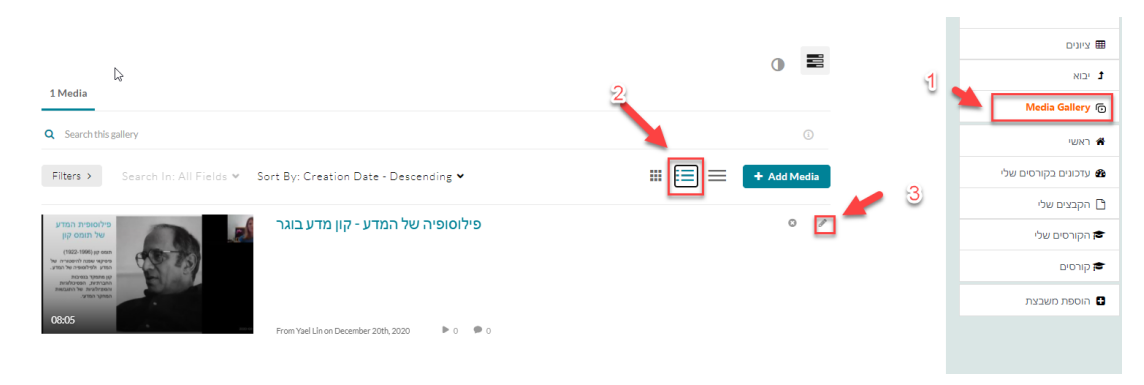

.<br>2. הקליקו על launch editor:

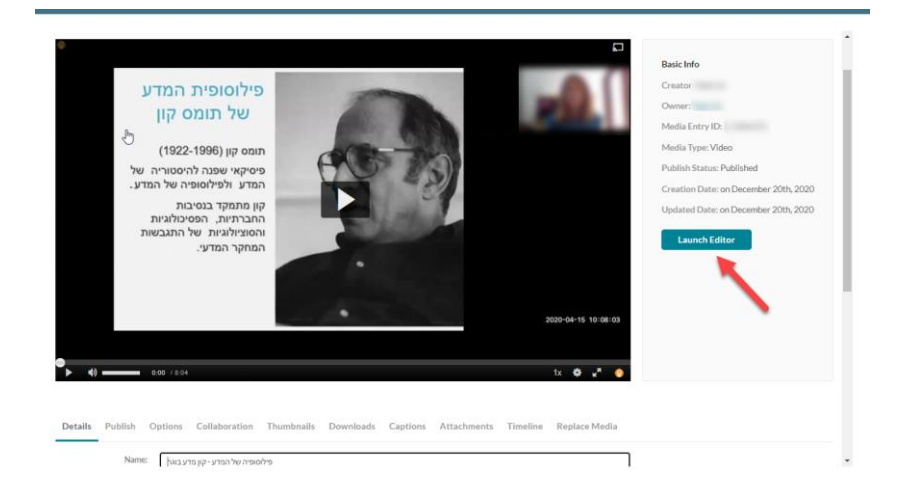

.3 בחרו באפשרות של עריכה:

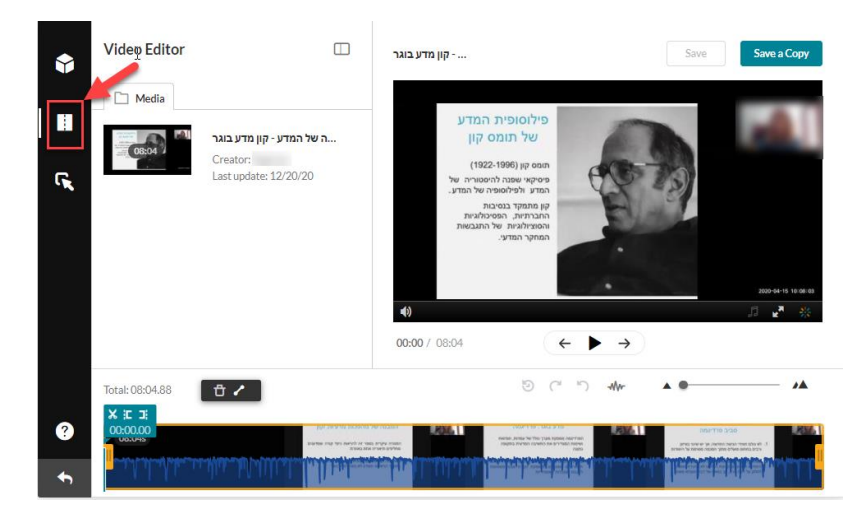

4. ניתן לחתוך קטעים באמצע הסרטון, בתחילתו ובסופו. <u>לסרטון הסבר</u>